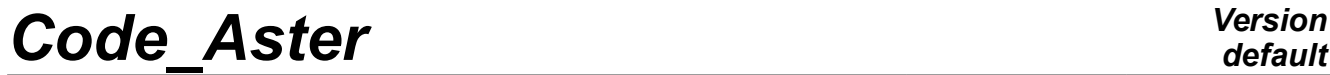

*Titre : Notice d'utilisation de la manipulation de champs [...] Date : 06/05/2019 Page : 1/22 Responsable : PELLET Jacques Clé : U2.01.11 Révision :*

# **Note of use of the handling of fields and tables**

### **Summary:**

The objective of this document is to provide to the user some receipts related to the handling of the fields or the tables.

In this document the cases of handling of the following fields are described:

- To continue a calculation STAT\_NON\_LINE after having withdrawn or addhaving added elements in the model (ex: digging of a tunnel, installation of the layers of a stopping);
- To define a state of initial stresses (or internal variables) starting from "analytical formulas";
- To apply a pressure to a part (not envisaged in the grid) of the edge of a structure 3D;
- To calculate the integral of the constraints or a quantity derived on the edge from a structure 3D;
- To read again a constant field by elements and to project it with the nodes of the grid.

And for the tables:

• To evaluate a damping on the calculated Eigen frequencies.

*Titre : Notice d'utilisation de la manipulation de champs [...] Date : 06/05/2019 Page : 2/22 Responsable : PELLET Jacques Clé : U2.01.11 Révision :*

*05b3d81ff6af*

# **Contents**

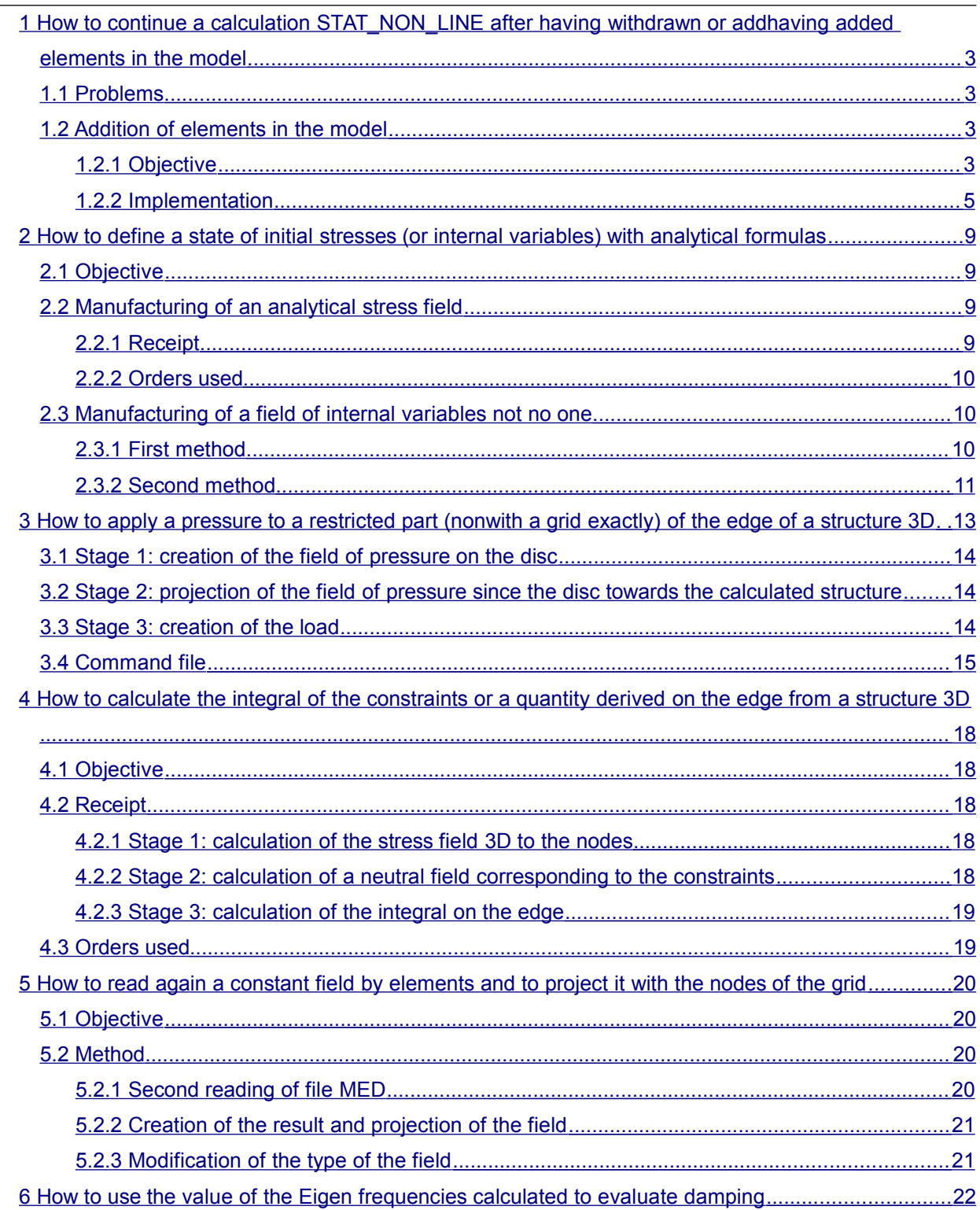

*Titre : Notice d'utilisation de la manipulation de champs [...] Date : 06/05/2019 Page : 3/22 Responsable : PELLET Jacques Clé : U2.01.11 Révision :*

*05b3d81ff6af*

# <span id="page-2-3"></span>**1 How to continue a calculation STAT\_NON\_LINE after having withdrawn or addhaving added elements in the model**

## **1.1 Problems**

<span id="page-2-2"></span>The resumption of a calculation with a model made up of additional elements or contrary to a restricted model with certain elements requires some care. Indeed, calculation is not carried out any more on the same number of elements, which means that the fields defining the initial state of resumption of calculation (fields of displacement, constraints and internal variables) must undergo some adjustments to be able to be taken into account in the operator of resolution.

When one withdraws finite elements of the model, the problem is a priori rather simple: it is enough "to forget" information. On the other hand, when one wants to add elements, it is necessary of "to invent".

<span id="page-2-1"></span>Therefore in the continuation of this document, we will treat the case of the addition of elements.

# **1.2 Addition of elements in the model**

## <span id="page-2-0"></span>**1.2.1 Objective**

We will present a methodology which makes it possible to carry out this kind of calculation starting from an example.

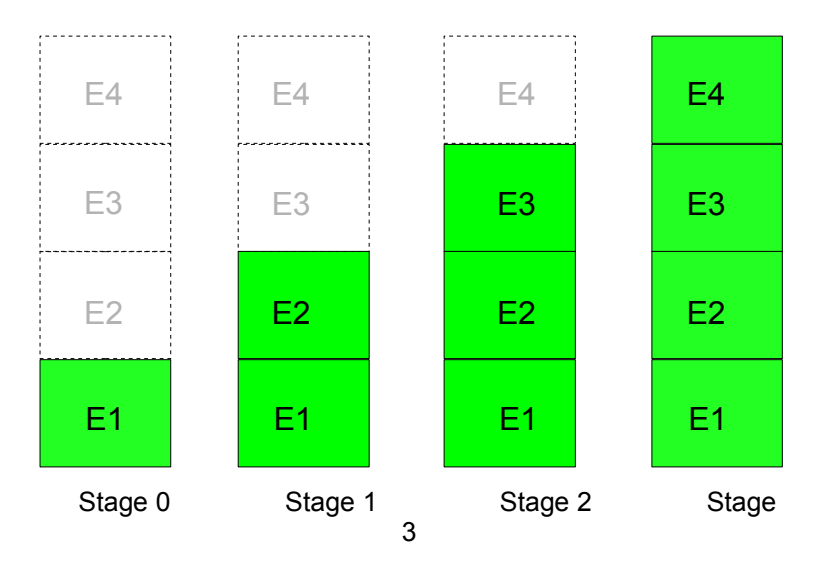

In this example one wishes to simulate the progressive addition of elements in the study such as for example simulating the construction of a stopping by adding layers of elements successively.

Four stages will be necessary to carry out these calculations: At the first stage, calculation will be carried out on a model made up of the group of meshs *E1* , at the second on a model made up of the groups of meshs  $EI + E2$ , and so on until stage 4. The user will have taken care during the construction of the grid to define the groups of meshs explicitly *E1* , *E2* , *E3* and *E4* .

It will start by carrying out the stage 0, which consists in carrying out calculation on the grid restricted with the group *E1* . For the following stages, who consist in continuing calculation carried out previously, several "shapes" of implementation are possible:

either a continuation is carried out (new command file): this choice is not relevant if the number of layers of elements is consequent,

*Titre : Notice d'utilisation de la manipulation de champs [...] Date : 06/05/2019 Page : 4/22 Responsable : PELLET Jacques Clé : U2.01.11 Révision :*

*default*

- either one enriches the command file: the size of the command file is function amongst continuations, and thus amongst layers; this choice is not inevitably judicious.
- either a loop python is used: we privilege this choice because it has the advantage of being easily evolutionary to take into account the addition of additional layers.

In the "content", the procedure is the same one: with an aim of providing an initial state to calculation, she calls upon the operator CREA\_CHAMP :

- to extract fields of displacements, constraints, and internal variables,
- to extend these fields to the new model.

The following diagram illustrates the simplified structure of the command file:

Buckle python on I  $(i=1,3)$  to treat stages 1.2 and 3: Update of GROUP MA 'ELEM': ELEM = E1+... +E (i+1) J. Creation of model MOD [I], the field material CHECHMATE [I] and of loading CHA [I]. Creation of the fields on the new model from fields extracted at the stage i-1 Realization of calculation U [I] while having specified an tial state Extraction of the fields of U [I] for the stage i+1 Initialization of the lists python to store the concepts Aster  $\Rightarrow$  Stage 0: - creation of GROUP MA 'ELEM': ELEM = E1 - creation of model MOD [0], the field material CHECHMATE [0], of loading CHA [0]. - realization of calculation U [0] - extraction of the fields of U [0], useful at the initial state of calculation according to

In the table below we present the orders carried out as well as the produced concepts. It will be noticed how the concepts from one stage to another forward.

Initial state

*Titre : Notice d'utilisation de la manipulation de champs [...] Date : 06/05/2019 Page : 5/22 Responsable : PELLET Jacques Clé : U2.01.11 Révision :*

*05b3d81ff6af*

DEP\_2 SIG\_2 VARI\_2

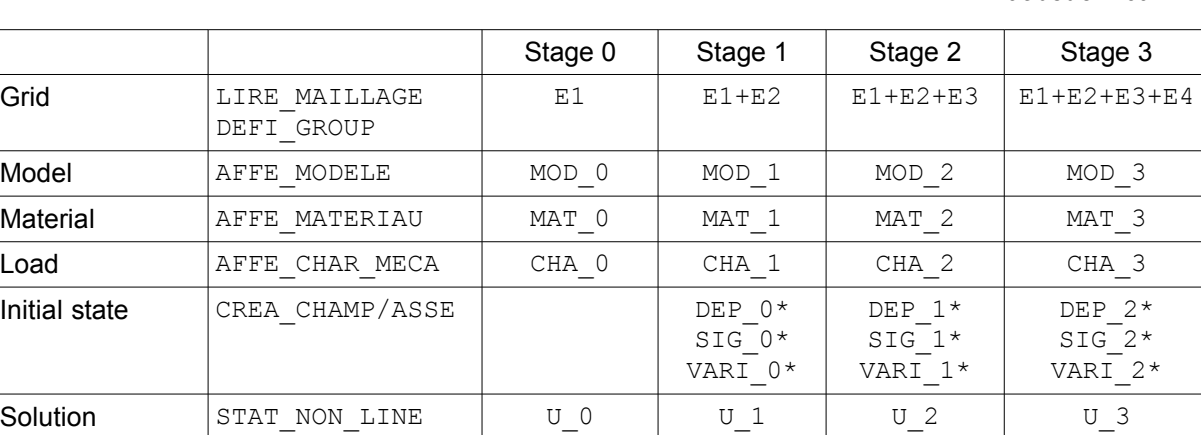

DEP\_1 SIG\_1 VARI\_1

### **Table 1.1 : produced concepts**

SIG\_0 VARI\_0

(\*: computed field at the stage  $i$ , waited at the stage  $i+1$ )

Extraction  $\vert$  CREA CHAMP/EXTR  $\vert$  DEP 0

<span id="page-4-0"></span>One presents in the continuation the various stages and their implementations in the command file.

### **1.2.2 Implementation**

### **1.2.2.1 Initialization**

Each concept produced by these operators will be stored in a list python. It is thus advisable to allocate these lists. That is to say *n* the number of layers of elements: In this example,  $n=4$ . One will write in the command file:

- MOD=  $[Nun] *n,$
- MAT=  $[Nun] *n,$
- CHA=  $[Nun]$  \*n,
- $U=$  [Nun]  $*n,$
- DEP=  $[Nun]$  \*n,
- $SIG=$  [Nun]  $*n$ ,
- VARI=  $[Nun] *n$ .
- 

#### *Note:*

It is enough to modify the value of *n* to take into account new layers of elements.

### **1.2.2.2 Stage 0: sleep** *E1*

• **the group is defined 'ELEM' who will evolve according to the various stages:**

```
DEFI GROUP (MAILLAGE=MA, CREA GROUP MA= F (NOM=' ELEM', GROUP MA='
E1'),)
```
### • **Creation of the new model, assignment of material and the loading:**

MOD  $[0]$  =AFFE MODELE (MAILLAGE=MA, AFFE= F (GROUP MA=' ELEM',...)

CHECHMATE [0] =AFFE\_MATERIAU (MODELE=MOD [0], AFFE=\_F (TOUT=' OUI',  $MATE = ...$ ), ...

CHA  $[0]$  =AFFE CHAR MECA (MODELE=MOD  $[0]$ , ...)

• **Calculation:**

*default*

DEP\_3 SIG\_3 VARI\_3

*default*

*Titre : Notice d'utilisation de la manipulation de champs [...] Date : 06/05/2019 Page : 6/22 Responsable : PELLET Jacques Clé : U2.01.11 Révision :*

*05b3d81ff6af*

```
U [0] =STAT NON LINE (MODELE=MOD [0], CHAM MATER=MAT [0],
                    EXCIT= F (CHARGE=CHA [0]), ...)
```
• **Extraction of the fields of displacements, constraints, variables internal:**

```
EPD [0] = CRÉA CHAMP (TYPE CHAM=' NOEU DEPL R',
                   OPERATION=' EXTR',
                   RESULTAT=U [0],
                   NOM_CHAM=' DEPL',
                   …);
SIG [0] = CRÉA CHAMP (TYPE CHAM=' ELGA SIEF R',
                    OPERATION=' EXTR',
                    RESULTAT=U [0],
                   NOM CHAM=' SIEF ELGA',
                    …);
VAR [0] =CRÉA_CHAMP (TYPE_CHAM=' ELGA_VARI_R',
                    OPERATION=' EXTR',
                    RESULTAT=U [0],
                    NOM_CHAM=' VARI_ELGA',
                    …);
```
### **1.2.2.3 Stage** *i* **: layers** *E1*...*Ei*

At this stage, calculations were already carried out at the stages 0 with  $i-1$ . We are in the loop python "for I in arranges  $(1, N)$ : " with the index I :

### • **Actualization of the group of meshs 'ELEM' grid MY**

DEFI GROUP (MAILLAGE=MA, CREA GROUP MA= F (NOM=' ELEM0', GROUP MA=' ELEM'), ...) DEFI\_GROUP (MAILLAGE=MA, DETR\_GROUP\_MA=\_F (NOM=' ELEM'), ...) DEFI GROUP (MAILLAGE=MA, CREA\_GROUP\_MA= (\_F (NOM=' ELEM', OPTION=' UNION', GROUP  $MA=$  ('ELEMO', 'E'+str (i+1)),),...)

• **Creation of the new model, assignment of material and the loading** 

MOD  $[I]$  =AFFE MODELE (MAILLAGE=MA, AFFE= F (GROUP MA=' ELEM',...)

CHECHMATE [I] =AFFE\_MATERIAU (MODELE=MOD [I], AFFE=\_F (TOUT=' OUI',  $MATE = ...$ ), …)

CHA [I] =AFFE CHAR MECA (MODELE=MOD [I], ...)

• **Creation of the fields of displacements, constraints and variables internal for the initial state of the stage** *i*

DEPBID=CRÉA\_CHAMP (TYPE\_CHAM=' NOEU\_DEPL\_R', OPERATION=' AFFE', MODELE=MOD [I], AFFE= F (GROUP MA=' ELEM', NOM  $\overline{CMP}$ = ('DX', 'DY', 'DZ',...),  $VALE= (1.0, 1.0, 1.0, ...)$ ,),...)

# *default*

*Code\_Aster Version*

*Titre : Notice d'utilisation de la manipulation de champs [...] Date : 06/05/2019 Page : 7/22 Responsable : PELLET Jacques Clé : U2.01.11 Révision : 05b3d81ff6af* INIDEP=CRÉA\_CHAMP (TYPE\_CHAM=' NOEU\_DEPL\_R', OPERATION=' ASSE', MODELE=MOD [I], OPTION=' DEPL', PROL\_ZERO=' OUI',  $ASSE=$  (  $F$  (GROUP MA=' ELEM', CHAM\_GD=DEPBID, CUMUL=' OUI', COEF  $R=0.0$ ),  $\overline{\phantom{a}}$   $\overline{\phantom{a}}$  (GROUP MA=' ELEM0', CHAM  $G$ D=DEP  $[i-1]$ , CUMUL=' OUI', COEF  $R=1.0,),),$ ; SIEBID=CRÉA\_CHAMP (TYPE\_CHAM=' ELGA\_SIEF\_R', OPERATION=' AFFE', MODELE=MOD [I], AFFE=\_F (GROUP\_MA=' ELEM', NOM\_CMP= ('SIXX', 'SIYY', 'SIZZ',…), VALE= (1.0, 1.0, 1.0,…),),…) INISIG=CRÉA\_CHAMP (TYPE\_CHAM=' ELGA\_SIEF\_R', OPERATION=' ASSE', MODELE=MOD [I], PROL\_ZERO=' OUI',  $ASSE =$  (  $F$  (GROUP MA=ELEM, CHAM\_GD=SIEBID, CUMUL=' OUI', COEF  $R=0.0$ ), F (GROUP MA=' ELEM0', CHAM GD=SIG [i-1], CUMUL=' OUI', COEF  $R=1.0,),),$ ; CART = CREA CHAMP (TYPE CHAM=' ELGA NEUT R', OPERATION=' AFFE', MODELE=MOD [I], PROL ZERO=' OUI', AFFE= F (GROUP MA=ELEM, NOM  $\overline{CMP} = ('X1', 'X2', 'X3', ...)$ , VALE =  $(0.0, 0.0, 0.0, ...)$ ,),) INIVAR=CRÉA\_CHAMP (TYPE\_CHAM=' ELGA\_VARI\_R', OPERATION=' ASSE', MODELE=MOD [I], PROL ZERO=' OUI',  $ASSE=$  (  $F$  (GROUP MA=ELEM, CHAM GD=CART, NOM  $\overline{C}MP = ('X1', 'X2', 'X3', ...)$ , NOM CMP RESU=  $('V1', 'V2', 'V3', ...)$  $CUMUL='OUI', COEF R=0.0),$ \_F (GROUP MA=ELEM0, CHAM GD=VAR [i-1], CUMUL='  $OUT', COEF$  R=1.0),)) U [I] =STAT NON LINE (MODELE=MOD [I], CHAM MATER=MAT [I], ETAT\_INIT=\_F (SIGM=INISIG, VARI=INIVAR, DEPL=INIDEP), EXCIT=  $F$  (CHARGE=CHA [I]), ...

*default*

*Titre : Notice d'utilisation de la manipulation de champs [...] Date : 06/05/2019 Page : 8/22 Responsable : PELLET Jacques Clé : U2.01.11 Révision :*

*05b3d81ff6af*

EPD [I] = CRÉA CHAMP (TYPE CHAM=' NOEU DEPL R', OPERATION=' EXTR', RESULTAT=U [I], NOM CHAM=' DEPL',); SIG [I] = CRÉA CHAMP (TYPE CHAM=' ELGA SIEF R', OPERATION=' EXTR', RESULTAT=U [I], NOM CHAM=' SIEF ELGA',); VAR [I] =CRÉA\_CHAMP (TYPE\_CHAM=' ELGA\_VARI\_R', OPERATION=' EXTR', RESULTAT=U [I], NOM\_CHAM=' VARI\_ELGA',);

• **Suppression of the concepts INIVAR, INIDEP, INISIG, CART**

TO DESTROY (CONCEPT= ( F (NOM=INIDEP),  $F$  (NOM=INISIG),  $\overline{F}$  (NOM=INIVAR),  $\overline{F}$  (NOM=CART), ),

*Titre : Notice d'utilisation de la manipulation de champs [...] Date : 06/05/2019 Page : 9/22 Responsable : PELLET Jacques Clé : U2.01.11 Révision :*

*05b3d81ff6af*

# <span id="page-8-3"></span>**2 How to define a state of initial stresses (or internal variables) with analytical formulas**

## **2.1 Objective**

<span id="page-8-2"></span>The objective is to be able to manufacture two of the fields constituting the initial state of a non-linear calculation: the stress field and the field of internal variables. In both cases, the solution consists in connecting a certain number of orders CREA\_CHAMP.

The reader is invited to consult the documentatione [U2.01.09] ("Danalytical éfinition of a stress field and a field of internal variables initial ") which answers these problems explicitly. It can also look at the command file of the CAS-test zzzz130a who illustrates this implementation.

<span id="page-8-1"></span>We present below a "brief" receipt for each case.

# **2.2 Manufacturing of an analytical stress field**

## **2.2.1 Receipt**

<span id="page-8-0"></span>• To define the formulas: starting from the analytical expression of each constraint, one builds the concept Aster corresponding starting from the operator FORMULA. Example :

```
SIZZ = FORMULA (REEL = '''' (REAL: Z) = RHO * G * Z ''''.
```
(the formula thus defined depends on the variable  $Z$  (geometrical coordinate)).

• Creation of the field of formulas: one builds a neutral field (without particular size) to associate with each formula previously definite, a component of this field. Example :

```
SIZF=CRÉA_CHAMP (OPERATION=' AFFE', TYPE_CHAM=' ELGA_NEUT_F', AFFE=_F
(TOUT= (OUT', 'NOM CMP'=' X1', VALE F=SIZZ),...);
```
• Creation of the field of parameters:

We must have a field whose components are parts of the variables of the formulas of the field of evaluation. In this example, we must have the geometrical field (component Z) with the points of Gauss. One proceeds in two stages:

- extraction of the geometrical field to the nodes:
- CHXN = CREA\_CHAMP (OPERATION=' EXTR', TYPE CHAM=' NOEU GEOM R', NOM CHAM=' GEOMETRIE', ...) - transformation of the field to the nodes into a geometrical field at the points of Gauss: CHXG = CREA CHAMP (OPERATION=' DISC', TYPE CHAM=' ELGA GEOM R',...)

• Creation of the field by evaluation of the functions: Now, one can evaluate the field: the operation is used EVAL : SIGZ2=CRÉA\_CHAMP (OPERATION=' EVAL', TYPE\_CHAM=' ELGA\_NEUT\_R', CHAM F=SIZF, CHAM PARA=CHXG,...)

Creation of the stress field: to obtain our analytical stress field, the size should be allotted  $SIEF$  R with the field of evaluation.

SIGZ=CRÉA\_CHAM (OPERATION=' ASSE', TYPE\_CHAM=' ELGA\_SIEF\_R', ASSE= F (CHAM GD=SIGZ2, NOM CMP=' X1', NOM CMP RESU=' SIZZ'),...).

*Titre : Notice d'utilisation de la manipulation de champs [...] Date : 06/05/2019 Page : 10/22 Responsable : PELLET Jacques Clé : U2.01.11 Révision :*

*05b3d81ff6af*

## **2.2.2 Orders used**

<span id="page-9-2"></span>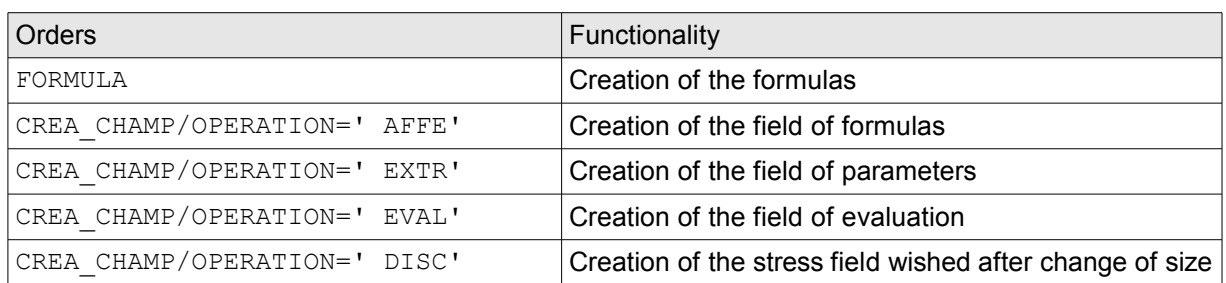

### **Table 2.1**

## **2.3 Manufacturing of a field of internal variables not no one**

<span id="page-9-1"></span><span id="page-9-0"></span>Two methods are possible to create a field of internal variables not no one.

### **2.3.1 First method**

### **2.3.1.1 Receipt**

This method requires knowledge amongst internal variables of each law of behavior of your STAT NON LINE. Doc. U4.51.11 allows to obtain this information. This method rests on the assignment of all the internal variables of the laws provided to your STAT\_NON\_LINE. The operator of assignment is used AFFE of CREA\_CHAMP for this effect.

This operation is carried out in two stages:

```
one creates initially one MAP of NEUT R
 Example: 
 VAIN = CREA CHAMP (OPERATION=' AFFE', TYPE CHAM=' CART NEUT R',
                    AFFE= (F (GROUP MA = T GM1',
                            NOM CMP= ('X1', 'X2'), VALE= (0, 2,)),
                          F (GROUP MA = ' GM2',
                             NOM \overline{CMP}= ('X1', 'X2', 'X3', X4', 'X5'),
                             VALE= (0, 0, 0, 9, 2, 1),...
one transforms the map of NEUT \overline{R} in field at the point of Gauss of VARI \overline{R} via the operation
'ADZE':
 VARI=CRÉA CHAMP (OPERATION=' ASSE', TYPE CHAM=' ELGA VARI R',
                 ASSE= (F (CHAM GD=VAIN,
                          GROUP \overline{MA}=' GM1', NOM CMP= ('X1', 'X2'),
                          NOM CMP RESU= ('V1', 'V2'))F (CHAM GD=VAIN,
 GROUP MA=' GM2',
  NOM_CMP= ('X1', 'X2', 'X3', 'X4', 'X5'),
 NOM CMP RESU= ('V1', 'V2', 'V3', 'V4','V5'),),),
  …)
```
The field of internal variables VARI contains 2 internal variables for the elements of the group *GM1* and 5 for *GM2* . Thus the law of behavior to be applied to the group *GM1* model in the operator of resolution will have to comprise 2 internal variables exactly.

*Titre : Notice d'utilisation de la manipulation de champs [...] Date : 06/05/2019 Page : 11/22 Responsable : PELLET Jacques Clé : U2.01.11 Révision :*

*05b3d81ff6af*

### **2.3.1.2 Orders used**

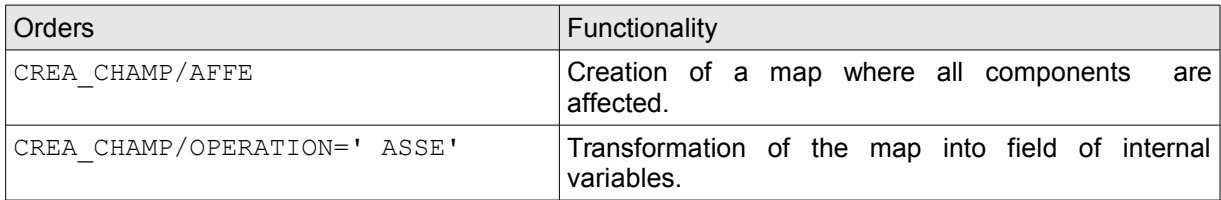

### <span id="page-10-0"></span>**2.3.2 Second method**

### **2.3.2.1 Receipt**

This method makes it possible to affect explicitly only the meshs which have nonworthless components. One proceeds in the following way:

• One carries out the first bogus calculation (to profit *a posteriori* of a field of internal variables "models"):

```
UBID=STAT NON LINE (COMPORTEMENT= ( F (GROUP MA=' GM1', RELATION=...),
                                      F (GROUP M\overline{A}=' GM2', RELATION=...),),
```
…)

- One extracts the field from internal variables VBID result UBID: VBID=CRÉA\_CHAMP (OPERATION=' EXTR', RESULTAT=UBID, TYPE CHAM=' ELGA VARI R', NOM CHAM=' VARI ELGA',...)
- One affects this time the not-worthless values: VAIN1 = CREA CHAMP (OPERATION=' AFFE', TYPE CHAM=' CART NEUT R', AFFE= ( $F$  (GROUP MA=' GM1', NOM  $CMP= ('X2')$ , VALE=  $(2,))$ ,  $-F$  (GROUP MA = ' GM2', NOM  $\overline{CMP}$ = ('X3', X4', 'X5'), VALE=  $(9, 2, 1)$ ,,, …)
- One puts at zero the field of internal variables "models" and one overloads it nonworthless values: VAIN2 = CREA\_CHAMP (OPERATION=' ASSE', TYPE\_CHAM=' ELGA\_VARI\_R'
	- ASSE=  $(\_\text{F}$  (TOUT=' OUI', CHAM\_GD=VBID, CUMUL=' OUI', COEF  $\overline{R}=0.$ ),  $\Gamma$  (GROUP $\mu$ A=' GM1',  $\overline{C}$ HAM $\overline{C}$ D=VAIN1, CUMUL= $\overline{ }$  OUI', COEF R=1., NOM CMP= ('X2'),  $\overline{NOM\_CMP\_RESU}$ = ('V2'),), \_F (GROUP\_MA=' GM2', CHAM\_GD=VAIN1, CUMUL= $\overline{'}$  OUI', COEF R=1., NOM CMP= ('X3', 'X $\overline{4}'$ ', 'X5'), NOM CMP RESU= ('V3', 'V4', 'V5'),),),…)

### **2.3.2.2 Orders used**

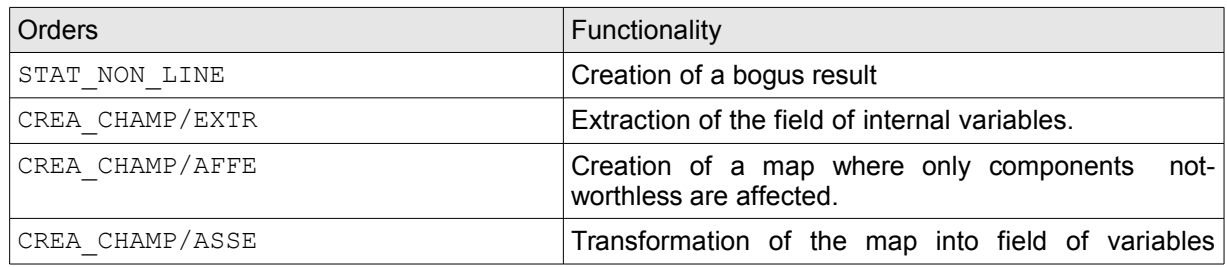

*Warning : The translation process used on this website is a "Machine Translation". It may be imprecise and inaccurate in whole or in part and is provided as a convenience.*

*Copyright 2021 EDF R&D - Licensed under the terms of the GNU FDL (http://www.gnu.org/copyleft/fdl.html)*

*default*

*Titre : Notice d'utilisation de la manipulation de champs [...] Date : 06/05/2019 Page : 12/22*  $Responsible : PELLET$  *Jacques* 

*05b3d81ff6af*

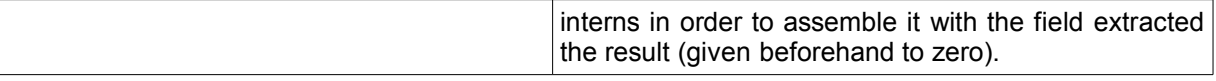

*Titre : Notice d'utilisation de la manipulation de champs [...] Date : 06/05/2019 Page : 13/22 Responsable : PELLET Jacques Clé : U2.01.11 Révision :*

*default 05b3d81ff6af*

# <span id="page-12-0"></span>**3 How to apply a pressure to a restricted part (nonwith a grid exactly) of the edge of a structure 3D**

It is possible with *Code\_Aster* to affect a field of pressure on a geometrical zone of the part to be calculated not necessarily with a grid. Indeed, it is enough to create the grid of skin support of the zone of pressure, to create there a field of pressure which one projects on the grid of the part. The setting in data is then similar to recovery/projection of a field of pressure calculated by a code of CFD.

In the example below, one wants to affect a pressure on a circular zone centered on a face of a cube, uniformly with a grid in HEXA8. The grid of the disc is carried out except for.

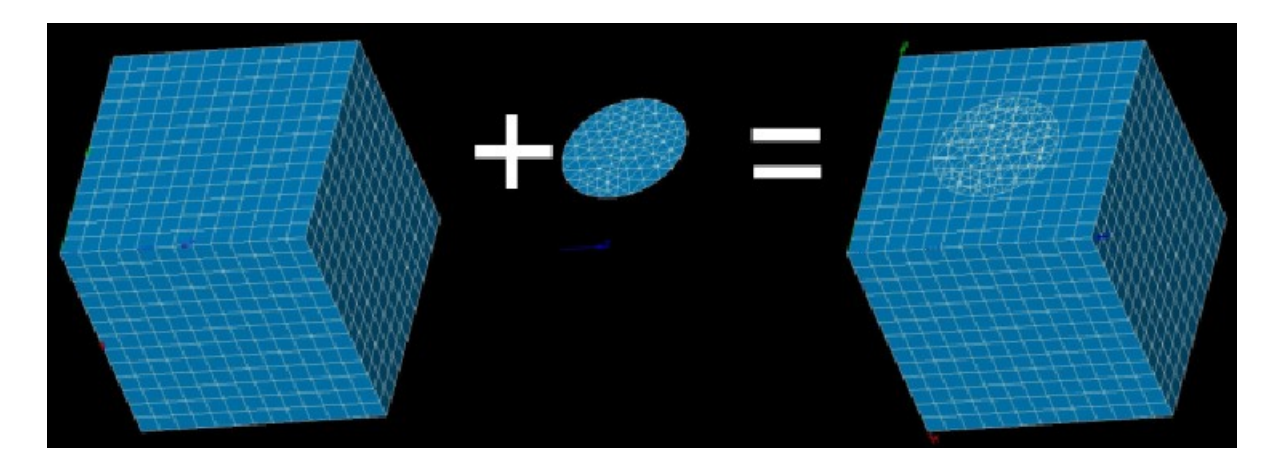

#### *Note:*

*One checks the value of the total resultant of effort by a calculation of the integral of pressure on the affected zones. Indeed, the operation of projection induces a loss (proportional to the coarseness of the grid) which it is appropriate to measure.*

We will be interested in creation of the load CHA\_PROJ. The various stages are the following ones:

- reading of the grid (disc) carrying the effort of pressure;
- creation of the field of pressure on the disc;
- projection of the field of pressure since the disc towards the calculated structure;
- creation of the load.

We will detail each one of these stages.

*Titre : Notice d'utilisation de la manipulation de champs [...] Date : 06/05/2019 Page : 14/22 Responsable : PELLET Jacques Clé : U2.01.11 Révision :*

*default 05b3d81ff6af*

## **3.1 Stage 1: creation of the field of pressure on the disc**

<span id="page-13-2"></span>• **Creation of a constant field of pressure by element**

```
VALLEY =CRÉA CHAMP ( TYPE CHAM = 'ELEM PRES R',
                 OPERATION = 'AFFE',
                 MODEL = modele2,
                 PROL ZERO = 'YES',
                 A \text{FFE} = F ( GROUP MA = 'disc',
                              NOM \overline{CMP} = 'NEAR',
                               V A L E = 100000000, ),
                  …)
```
• **Creation of a result of the type EVOL\_CHAR starting from this field**

```
RES PRES=CRÉA RESU (OPERATION = 'AFFE',
                          TYPE RESU = 'EVOL CHAR',
                          NOM CHAM = 'NEAR',AFFE = F (CHAM GD = VALLEY,
                                               \begin{array}{rcl} \text{MODEL}^- & = \text{modele2,} \\ \text{INST} & = 0 \, . \end{array}= 0. ),)
```
<span id="page-13-1"></span>**3.2 Stage 2: projection of the field of pressure since the disc towards the calculated structure**

```
RES_PROJ=PROJ_CHAMP (METHODE='COLLOCATION',
                       RESULTAT=RES_PRES,
                       MODELE_1=modele2,
                       MODELE_2=MODE,
                      DISTANCE MAX=1.,
                      CAS FIGURE=' 2.5D',
                      PROL ZERO=' OUI',
                      VIS A VIS= F (GROUP MA 1=' disque',
                                     GROUP \overline{MA} \overline{2}=' Group 1',),
                      TOUT ORDRE=' OUI',);
```
# **3.3 Stage 3: creation of the load**

<span id="page-13-0"></span>For the creation of the loading, one uses the evolutionary loadings in the time of the type  $evol$  char products by LIRE\_RESU [U7.02.01] (or CREA\_RESU), and containing fields of pressure, densities of voluminal force in 2D or 3D and densities of surface force in 2D or 3D.

```
CHA_PROJ=AFFE_CHAR_MECA (MODELE=MODE,
                          EVOL_CHAR=RES_PROJ,)
```
*Titre : Notice d'utilisation de la manipulation de champs [...] Date : 06/05/2019 Page : 15/22 Responsable : PELLET Jacques Clé : U2.01.11 Révision :*

## **3.4 Command file**

<span id="page-14-0"></span>BEGINNING () MAIL=LIRE MAILLAGE (FORMAT=' MED',); MAIL=MODI\_MAILLAGE (reuse =MAIL, MAILLAGE=MAIL, ORIE PEAU 3D= F (GROUP MA=' Group  $1',$ ),) MAIL=DEFI\_GROUP (reuse =MAIL, MAILLAGE=MAIL, CREA\_GROUP\_NO=\_F (NOM=' Group\_3', GROUP MA=' Group 3')) MA=DEFI MATERIAU (ELAS= F (  $E = 2.E11$ ,  $NAKED = 0.3$ ,  $ALPHA = 1.E-5,$  $RHO=1.$  ), ECRO LINE=  $F$  ( D SIGM EPSI = 2.E9,  $SY = 2.E8$ ) ) MODE=AFFE\_MODELE (MAILLAGE=MAIL, AFFE= F (TOUT=' OUI', PHENOMENE=' MECANIQUE', MODELISATION=' 3D',),); MATE=AFFE\_MATERIAU (MAILLAGE=MAIL, AFFE= F (TOUT=' OUI', MATER=MA, ), ); ########################################## ##### creation of load CHA\_PROJ ##### ########################################## # reading of the grid (disc) carrying L effort of pressure mail2=LIRE\_MAILLAGE (UNITE=21, FORMAT='  $MED',$ ); mail2=MODI MAILLAGE (reuse =mail2, MAILLAGE=mail2, ORIE PEAU 2D= F (GROUP MA=' disque',),); modele2=AFFE\_MODELE (MAILLAGE=mail2, AFFE= F (TOUT=' OUI', PHENOMENE=' MECANIQUE', MODELISATION=' 3D',),) # creation of the field of pressure on the disc VALLEY =CRÉA\_CHAMP (TYPE\_CHAM=' ELEM\_PRES\_R', OPERATION=' AFFE', MODELE=modele2, PROL\_ZERO=' OUI',  $A$ FFE= F (GROUP MA = 'disc', NOM CMP =  $'NEAR'$ ,  $VALE = 100000000$ . ),  $INFO=1,$ )

*default*

*Titre : Notice d'utilisation de la manipulation de champs [...] Date : 06/05/2019 Page : 16/22 Responsable : PELLET Jacques Clé : U2.01.11 Révision : 05b3d81ff6af* RES PRES=CRÉA RESU (OPERATION = 'AFFE', TYPE RESU =  $'EVOLCHAR'$ , NOM  $CHAM = 'NEAR',$  $A \overline{FFE}$  =  $F$  (CHAM GD = VALLEY,  $MODEL = modele2$ ,  $INST = 0.$  ), # calculation of the compressive force resulting on the disc from the first grid  $tab1=POST\_ELEM (INTERAL =  $F$  (GROUP_MA = 'disc',$ DEJA INTEGRE =  $'NOT'$ , NOM CHAM =  $'NEAR'$ ,  $\overline{NOM}$   $\overline{CMP}$  =  $\overline{CLOSE'}$  ), RESULT =  $RES$  PRES,  $MODEL = modele2$ IMPR\_TABLE (TABLE=tab1) # projection of the field of pressure since the disc towards the structure calculee RES PROJ=PROJ CHAMP (METHODE='COLLOCATION', RESULTAT=RES\_PRES, MODELE 1=modele2, MODELE\_2=MODE, DISTANCE MAX=1., CAS FIGURE='  $2.5D'$ , PROL ZERO=' OUI', VIS  $\overline{A}$  VIS=  $F$  (GROUP MA 1=' disque', GROUP  $\overline{MA}$  2=' Group 1',), TOUT ORDRE=' OUI',  $\overline{\ }$ ; # calculation of the resulting compressive force after projection tab2=POST\_ELEM (INTEGRAL =  $_F$  (GROUP MA = 'Group 1', NOM CHAM =  $'NEAR'$ , DEJA\_INTEGRE = 'NOT', NOM  $CMP = 'CLOSE'$  ), RESULT = RES\_PROJ,  $MODEL = MODE$  ) IMPR\_TABLE (TABLE=tab2) # creation of the load CHA\_PROJ=AFFE\_CHAR\_MECA (MODELE=MODE, EVOL\_CHAR=RES\_PROJ,) ################################################## ##### fine of creation of load CHA\_PROJ ##### ################################################## BLOQ=AFFE\_CHAR\_MECA (MODELE=MODE, DDL IMPO= F (GROUP MA=' Group 3',  $DX=0.0$ ,  $DY=0.0$ ,  $DZ=0.0,),$ RESU=MECA STATIQUE (MODEL = MODE, CHAM\_MATER = SUBDUE,  $EXCI\bar{T} = (F (CHARGE=BLOQ,)),$  $F$  (CHARGE=CHA\_PROJ,),))

*Warning : The translation process used on this website is a "Machine Translation". It may be imprecise and inaccurate in whole or in part and is provided as a convenience. Copyright 2021 EDF R&D - Licensed under the terms of the GNU FDL (http://www.gnu.org/copyleft/fdl.html)*

# *Code\_Aster Version*<br>Titre : Notice d'utilisation de la manipulation de champs [...] Date : 06/05/2019 Page : 17/22

*Titre : Notice d'utilisation de la manipulation de champs [...] Date : 06/05/2019 Page : 17/22 Responsable : PELLET Jacques Clé : U2.01.11 Révision :*

*05b3d81ff6af*

RESU=CALC\_CHAMP (reuse =RESU, FORCE=' REAC\_NODA',  $RESULTAT=RES\overline{U}$ , )

STANLEY ()

END ()

*Warning : The translation process used on this website is a "Machine Translation". It may be imprecise and inaccurate in whole or in part and is provided as a convenience. Copyright 2021 EDF R&D - Licensed under the terms of the GNU FDL (http://www.gnu.org/copyleft/fdl.html)*

*Titre : Notice d'utilisation de la manipulation de champs [...] Date : 06/05/2019 Page : 18/22 Responsable : PELLET Jacques Clé : U2.01.11 Révision :*

# <span id="page-17-4"></span>**4 How to calculate the integral of the constraints or a quantity derived on the edge from a structure 3D**

## **4.1 Objective**

<span id="page-17-3"></span>The user has a stress field (at the points of Gauss). It wishes to make the integral of each component on the edge of its model or to calculate a derived quantity like one axial moment.

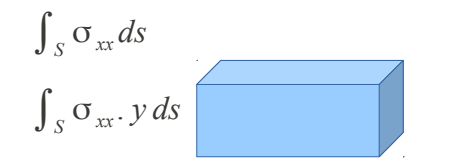

Integral is calculated by the order POST\_ELEM. When one wishes to integrate a quantity derived from a field, this one must be defined (FORMULA) and evaluated (CREA\_CHAMP) beforehand.

The constraints at the points of Gauss are not calculated directly on the faces, also the user is seen confronted with some difficulties. A receipt was established to be able to carry out this calculation. It is presented below.

<span id="page-17-2"></span>For more details, the CAS-test will be consulted  $t_{\text{p1v07a}}$  who implements this receipt within a thermal framework in order to calculate outgoing flow on an edge.

## **4.2 Receipt**

### **4.2.1 Stage 1: calculation of the stress field 3D to the nodes**

<span id="page-17-1"></span>First of all, it is necessary to calculate the stress fields to the nodes.

CALC CHAMP (CONTRAINTE=' SIGM\_NOEU', RESULTAT=...,)

The following stage consists in building a neutral field of which values: •are localised at the points of Gauss of the meshs (2D and 3D), and •correspond to the values of the constraints.

### **4.2.2 Stage 2: calculation of a neutral field corresponding to the constraints**

<span id="page-17-0"></span>It is supposed that the model 3D  $(MO3D)$  who was used to calculate contains besides the elements "3D", of the elements of edge (facets) on all his edges.

### **4.2.2.1 Case of the integration of an existing field**

- 1) Extraction of the stress field to the nodes: SIGNO=CRÉA CHAMP (OPERATION=' EXTR', TYPE CHAM=' NOEU SIEF R', NOM CHAM=' SIEF NOEU', RESULTAT=..., INST=...)
- 2) Transformation of the field SIGNO in neutral field: NEUTNO=CRÉA\_CHAMP (OPERATION=' ASSE', TYPE\_CHAM=' NOEU\_NEUT\_R', MODELE=MO3D, PROL ZERO=' OUI', ASSE= F (TOUT=' OUI', CHAM GD=SIGNO,

NOM CMP= ('SIXX', 'SIYY', 'SIZZ'),

NOM CMP RESU=  $('X1', 'X2', 'X3'))$ **4.2.2.2 Case of the integration of a derived field (for example for the one axial moment calculation or a heat flux)**

*Warning : The translation process used on this website is a "Machine Translation". It may be imprecise and inaccurate in whole or in part and is provided as a convenience. Copyright 2021 EDF R&D - Licensed under the terms of the GNU FDL (http://www.gnu.org/copyleft/fdl.html)*

*Titre : Notice d'utilisation de la manipulation de champs [...] Date : 06/05/2019 Page : 19/22 Responsable : PELLET Jacques Clé : U2.01.11 Révision :*

*05b3d81ff6af*

When the quantity to be integrated does not exist directly, it should be built. The approach is then exactly the same one as that described with the [§2.2.1.](#page-8-0) One will start by defining the intégrande with the operator FORMULA, then a field of functions of the type NEUT (CREA\_CHAMP/OPERATION=' ASSE') and finally it will be evaluated (CREA\_CHAMP/OPERATION=' EVAL'). One will also refer to the CAS-test  $tplv07a$  for an example in thermics.

### **4.2.3 Stage 3: calculation of the integral on the edge**

<span id="page-18-1"></span>It is enough to integrate the field NEUTNO with the meshs of edge. For example, for the face 'HIGH', the order is the following one:

```
INT=POST_ELEM (CHAM_GD=NEUTNO, MODELE=MOD3D,
```
 INTEGRALE=\_F (GROUP\_MA=' HAUT', NOM CMP=  $('X1', 'X2', 'X3'))$ ,),

## **4.3 Orders used**

<span id="page-18-0"></span>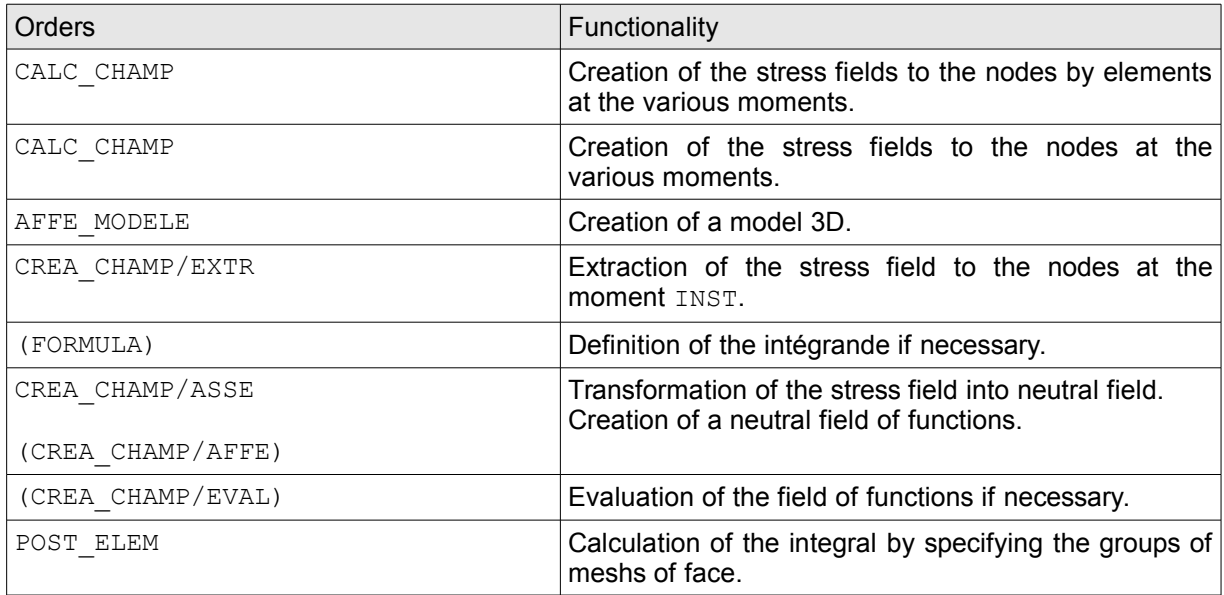

*Titre : Notice d'utilisation de la manipulation de champs [...] Date : 06/05/2019 Page : 20/22 Responsable : PELLET Jacques Clé : U2.01.11 Révision :*

*05b3d81ff6af*

# <span id="page-19-3"></span>**5 How to read again a constant field by elements and to project it with the nodes of the grid**

## **5.1 Objective**

<span id="page-19-2"></span>The user has a constant field with 3 components by elements with format MED. It wishes to be able to project it on the nodes of another grid.

More precisely, 2 grids are considered. The first is a grid made up of surface meshs on which a constant field by mesh was calculated (resulting for example from a fluid calculation). The second is a linear grid (representative for example a line of piping on which one wishes to project the computed field on the first grid). The challenge is thus to read again the field on grid 1 and to transfer it to the nodes from grid 2.

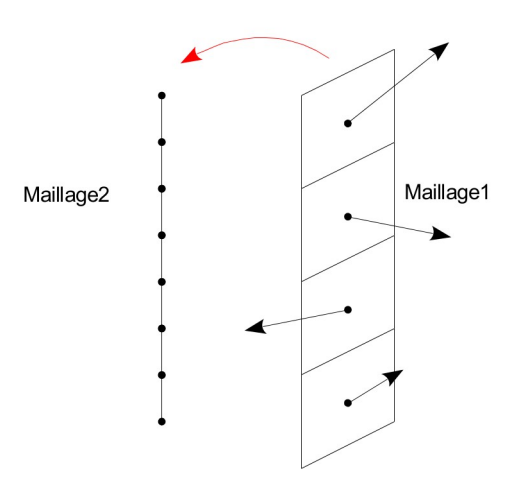

So that the technique presented here functions, it is enough simply that the grids are parallel one with the other (for example, it is necessary that they are both following axis Z) and that they have a beach of joint coordinates along the axis whereby they are parallel.

## <span id="page-19-1"></span>**5.2 Method**

## **5.2.1 Second reading of file MED**

<span id="page-19-0"></span>The second reading is done in two stages:

1) Second reading of grid 1:

MAIL1 = LIRE MAILLAGE (FORMAT =  $'MED',$ );

2) Second reading of the fields with LIRE CHAMP. Indeed, it is LIRE CHAMP who most simply allows to read again constant fields by elements via the production of the map (within the meaning of *Code\_Aster*). The field has to read again is called here 'ForceLineique', one stores it in a map with 3 components of the indicating type of error (this last element is anecdotic because one makes use of it only of container):

```
CH1=LIRE CHAMP (FORMAT = 'MED',
             GRID = MAIL1,UNIT = 20,
             NOM MED = 'ForceLineique',INST = 0.0001,TYPE CHAM = 'CART ERRE R',
             NOM \overline{C}MP = ('ERREST', 'NUEST', 'SIGCAL',),
```
*Warning : The translation process used on this website is a "Machine Translation". It may be imprecise and inaccurate in whole or in part and is provided as a convenience.*

*Copyright 2021 EDF R&D - Licensed under the terms of the GNU FDL (http://www.gnu.org/copyleft/fdl.html)*

*Titre : Notice d'utilisation de la manipulation de champs [...] Date : 06/05/2019 Page : 21/22 Responsable : PELLET Jacques Clé : U2.01.11 Révision :*

*05b3d81ff6af*

#### NOM CMP MED = ('FX', 'FY', 'FZ',),);

## **5.2.2 Creation of the result and projection of the field**

<span id="page-20-1"></span>To be able to project the field using  $PROJCHAMP$ , it should initially be arranged in a structure of data result by using the order CREA\_RESU :

1) Creation of the result:

```
EVOL1=CRÉA_RESU (OPERATION = 'AFFE',
              TYPE RESU = 'EVOLNOLI',
              NOM CHAM = 'ENME ELEM',
              AFFE = (F (CHAM GD = CH1,
                             INST = 0.0001,),),
```
2) Projection:

 $EVOL2=PROJ$  CHAMP (RESULT = EVOL1, NOM CHAM =  $'ENME ELEM'$ , MODELE  $1 = MO1$ ,  $MODELE$  = MO2, TYPE  $CHAM = 'NOEU',$ );

where MO1 and MO2 are models resting respectively on grid 1 and the grid 2 (whose second reading is not clarified here). These models must be coherent between them and obviously with respect to the use which one wishes to make of the field later. So their creation is not part of this explanation because it depends on the required application.

With final, one now obtains a new structure of data result containing a field with the nodes defines on grid 2. A last stage (optional) consists in modifying the noun and the type of the field in order to obtain a true field with the nodes. In the continuation, it is what one will seek to obtain by converting the field of error obtained into field of displacement (field to the nodes with 3 components).

## **5.2.3 Modification of the type of the field**

<span id="page-20-0"></span>The last stage breaks up into two under-stages:

1) Extraction of the field:

```
CHTMP1 = CREA CHAMP (OPERATION = 'EXTR',
                   NOM CHAM = 'ENME ELEM',
                   TYPE CHAM = 'NOEU ERRE R',
                   RESULT = EVOL2,INST = 0.0001,;
```
2) Conversion of the field:

```
CHNOFIN = CREA CHAMP (OPERATION = 'ADZE',
                TYPE CHAM = 'NOEU DEPL R',
                MODEL = MO2,ADZE = (F (CHAM GD = CHTMP1,
COEF_R = 1.0,ALL = 'YES',<br>
NOM CMP = ('ERF= ('ERREST',
                                             'NUEST',
                                             'SIGCAL'),
                               NOM CMP RESU = ('DX',')\mathbf{V} \mathbf{D}\mathbf{Y}^{\prime},
                                            'DZ'),),),);
```
*Titre : Notice d'utilisation de la manipulation de champs [...] Date : 06/05/2019 Page : 22/22 Responsable : PELLET Jacques Clé : U2.01.11 Révision :*

*05b3d81ff6af*

# <span id="page-21-0"></span>**6 How to use the value of the Eigen frequencies calculated to evaluate damping**

One wishes to interpolate a function of damping  $F(FREO)=f$  amor on the Eigen frequencies of a model.

The frequencies and clean modes are obtained by CALC\_MODES. modes = CALC\_MODES (…)

One extracts only the list from the frequencies calculated while making (one obtains a table made up of a column with the sequence numbers and a column with the frequencies):

```
= RECU TABLE (RESU=modes,
                  NOM_PARA=' FREQ')
```
The trick consists in creating a function identity on the list of the frequencies  $G(FREO)=FREO$  by recovering the values in the table:

g\_freq = RECU\_FONCTION (TABLE=tab, PARA X=' FREQ', PARA $Y=$ ' FREQ')

The damping evaluated on the Eigen frequencies is thus  $f_{\text{amor}} = F$  (G (FREQ)), that is to say:  $amor = CALC$  FONCTION (COMPOSE= F (FONC PARA=g freq, FONC  $RESU=f$  amor))

This example is available in sdld22a.com1.